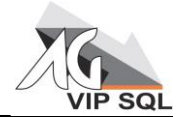

#### **WCF-Service AG-VIP SQL**

#### **Inhalt**

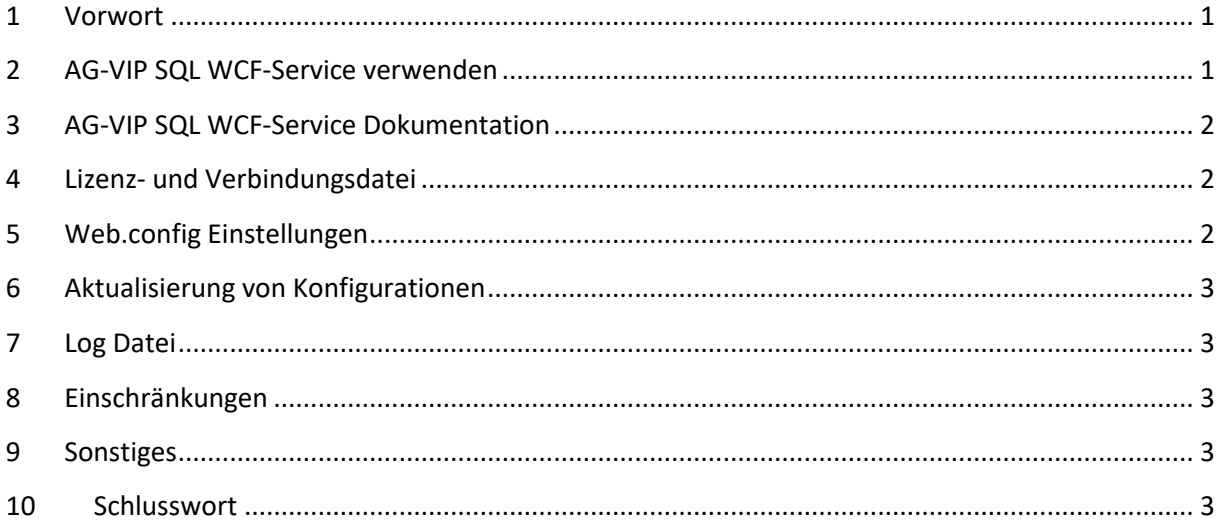

#### <span id="page-0-0"></span>**1 Vorwort**

Der AG-VIP SQL WCF-Service stellt eine Schnittstelle zu AG-VIP SQL in Form eines Software Developer Kits (SDK) dar. Durch den WCF-Service ist es möglich, über eine Internetseite mit AG-VIP SQL zu kommunizieren.

Diese Internetseiten sind bei der Installation nicht enthalten und müssen selbst erstellt werden.

#### <span id="page-0-1"></span>**2 AG-VIP SQL WCF-Service verwenden**

Um die genaue URL des WCF Service zu erfahren, worüber er erreichbar, ist geben Sie in einem Browser folgende URL ein:

<http://localhost/AGVIPWCF-Service/AGVIPWcfServiceLibrary.AGVIPServiceImpl.svc>

#### AGVIPServiceImpl Dienst

Sie haben einen Dienst erstellt.

Zum Testen dieses Diensts müssen Sie einen Client erstellen und ihn zum Aufrufen des Diensts verwenden. Sie können dies mithilfe des Tools "svcutil.exe tool" auf der Befehlszeile ausführen, indem Sie folgende Syntax verwenden:

svcutil.exe http://pc-peter.qrutzeck.loc/AGVIPWCF-Service/AGVIPWcfServiceLibrary.AGVIPServiceImpl.svc?wsdl

Durch diesen Vorgang werden eine Konfigurationsdatei und eine Codedatei generiert, die die Clientklasse enthält. Fügen Sie dem Client die beiden Dateien hinzu, und verwenden Sie die generierte Clientklasse zum Aufrufen des Diensts. Beispiel:

```
C#class Test
  \overline{1}static void Main ()
           AGVIPServiceClient client = new AGVIPServiceClient () ;
           // Verwenden Sie die client-Variable, um Vorgänge für den Dienst aufzurufen.
           // Schließen Sie den Client immer.
           client.Close();
      \overline{1}
```
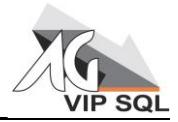

Sofern der WCF-Service erreichbar ist wird Ihnen eine Seite mit der URL Ihres AG-VIP SQL WCF-Services und einem Beispiel Aufruf angezeigt:

Diese dort angezeigte URL muss als Service Reference angegeben werden, um den AG-VIP SQL WCF-Service zu verwenden.

Danach sind in der Proxy Variable (in dem Beispiel "client") alle vom WCF-Service zur Verfügung gestellten Funktionen verwendbar; zum Beispiel die Logon Funktion (C#):

session = client. Logon (strName, strPassword);

### <span id="page-1-0"></span>**3 AG-VIP SQL WCF-Service Dokumentation**

Weitere Funktionen sind in dem Installationsverzeichnisses des WCF-Services in der dort hinterlegten "AGVIPWcfService.chm" dokumentiert.

Hinweis:

Bitte beachten Sie, dass .chm Dateien über einen Netzwerkzugriff (je nach Betriebssystem) nicht gelesen werden können. Kopieren Sie in so einem Fall die "AGVIPWcfService.chm" auf die lokale Festplatte.

#### <span id="page-1-1"></span>**4 Lizenz- und Verbindungsdatei**

Die *AGVIPWcf.Lic* Lizenzdatei sowie die *AGVIP.AGDB* Verbindungsdatei müssen in das Installationsverzeichnis des WCF-Service kopiert werden. Diese können im selben Verzeichnis wie die "Web.config" Datei liegen, jedoch auch im "bin" Unterverzeichnis.

### <span id="page-1-2"></span>**5 Web.config Einstellungen**

Im <bindings> Element am Ende der Web.config Datei sind die Konfigurationen hinterlegt.

```
 <bindings>
 <basicHttpBinding>
  <binding name="basicHttpBindingConfiguration" receiveTimeout="00:01:00"
   maxBufferSize="65536" maxReceivedMessageSize="65536" />
 </basicHttpBinding>
</bindings>
```
 receiveTimeout="00:01:00" Beschreibt die Zeit wie lange auf eine Antwort gewartet werden soll. Der hier dargestellte Wert entspricht 1 Minute.

 maxBufferSize="65536" maxReceivedMessageSize="65536" Beschreibt die maximale Übertragungsmenge in Bytes (Max= 2147483647) Die beiden Werte maxBufferSize und maxReceivedMessageSize müssen identisch sein

Weitere Attribut Beschreibungen finden Sie in der **MSDN Library** 

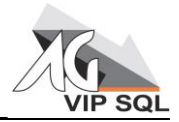

# <span id="page-2-0"></span>**6 Aktualisierung von Konfigurationen**

#### **! Achtung !**

Der WCF-Service **übernimmt eine Anpassung** der Verbindungsdatei (AGVIP.agdb), der Lizenzdatei (AGVIPWcf.lic) und anderer Dateien, welche Informationen für den Service beinhalten, **nur bei einem Neustart des IIS-Servers oder des Application Pools.**

# <span id="page-2-1"></span>**7 Log Datei**

Im "C:Windows/Temp" Verzeichnis des Servers, auf dem der WCF-Service installiert ist, wird in der "AGVIPManagedClassLib.LOG" Datei jede Kommunikation mit dem WCF-Service dokumentiert. Bei jedem IIS oder Application Pool Neustart wird eine neue "AGVIPManagedClassLib.LOG" Datei angelegt und die vorherige mit einer Zahl von 1 bis 9 gesichert.

## <span id="page-2-2"></span>**8 Einschränkungen**

Auf einem Rechner kann der WCF-Service nur mit einer Instanz betrieben werden. Sofern versucht wird, mehrere Instanzen des WCF-Service zu erzeugen/verwenden, wird der Zugriff auf diesen mit einer Meldung, dass mehrere Instanzen nicht erlaubt sind, fehlschlagen.

## <span id="page-2-3"></span>**9 Sonstiges**

- Der verwendete OLE DB Provider muss auf dem Server vorhanden sein: [OLE DB Provider \(native Clienten\)](http://kb.grutzeck.de/index.php?action=artikel&cat=2&id=96&artlang=de)
- Der IIS hostet den WCF-Service auf dem Port 80 (standard), welcher jedoch in der IIS Verwaltungskonsole bei Auswahl der "Default Web Site" unter "Bindungen" bei "Aktionen" konfiguriert werden kann.

### <span id="page-2-4"></span>**10 Schlusswort**

Der WCF-Service ist nun konfiguriert und kann über ein Objekt wie im Bild "AGVIPServiceImpl Dienst" im C# Beispiel auf einer Webseite verwendet werden. Für einen Test ohne Webseite wurden zwei Test-Programme entworfen:

- **AGVIPWcfServiceConnectionTest.exe**
- **AGVIPWcfServiceStressTest.exe**

Eine Beschreibung dieser Test-Programme finden Sie in der beigefügten PDF Datei:

**AG-VIP SQL WCF-Service Test Programme.pdf**